## Инструкция для ППС по регистрации в

# системе дистанционного обучения(СДО) КубГАУ

1. Для регистрации в СДО перейдите по ссылке <http://fdo.kubsau.ru/> или скопируйте ссылку и вставьте в адресную строку в браузере (см. рис.)

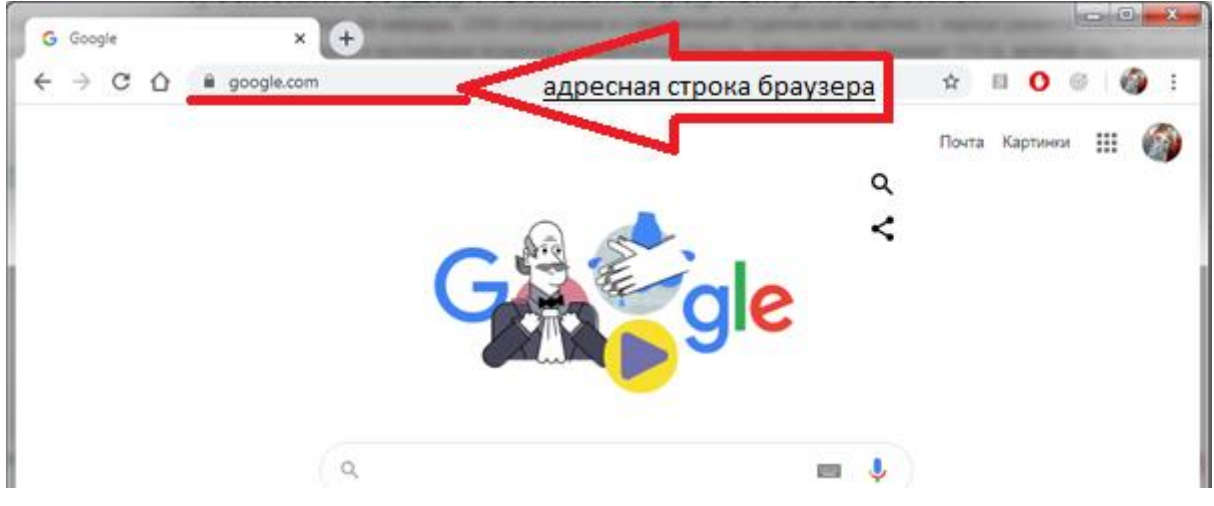

2. В открывшемся окне браузера откройте службу авторизации нажатием кнопки «Вход»:

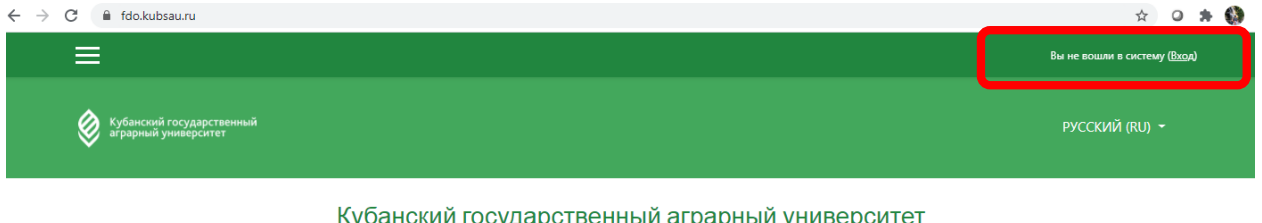

ту основанить соударотвенный правители университет.<br>Более чем 17 000 студентов из 57 стран мира, 17 факультетов, 84 кафедры, 2500 сотрудников и современный студенческий комплекс с хорошо развитой инфраструктурой. .<br>Кубанский государственный аграрный университет является лучшим и крупнейшим аграрным университетом России. Кубанский ГАУ занимает 174 га, включая ботанический сад.

### Объявления сайта

3. На странице авторизации необходимо ввести логин и пароль от учетной записи **личного кабинета преподавателя** (доменная учетная запись) и нажать кнопку «Вход». Если преподаватель не получил/утерял учетную запись, необходимо обратиться [support@kubsau.ru](mailto:support@kubsau.ru)

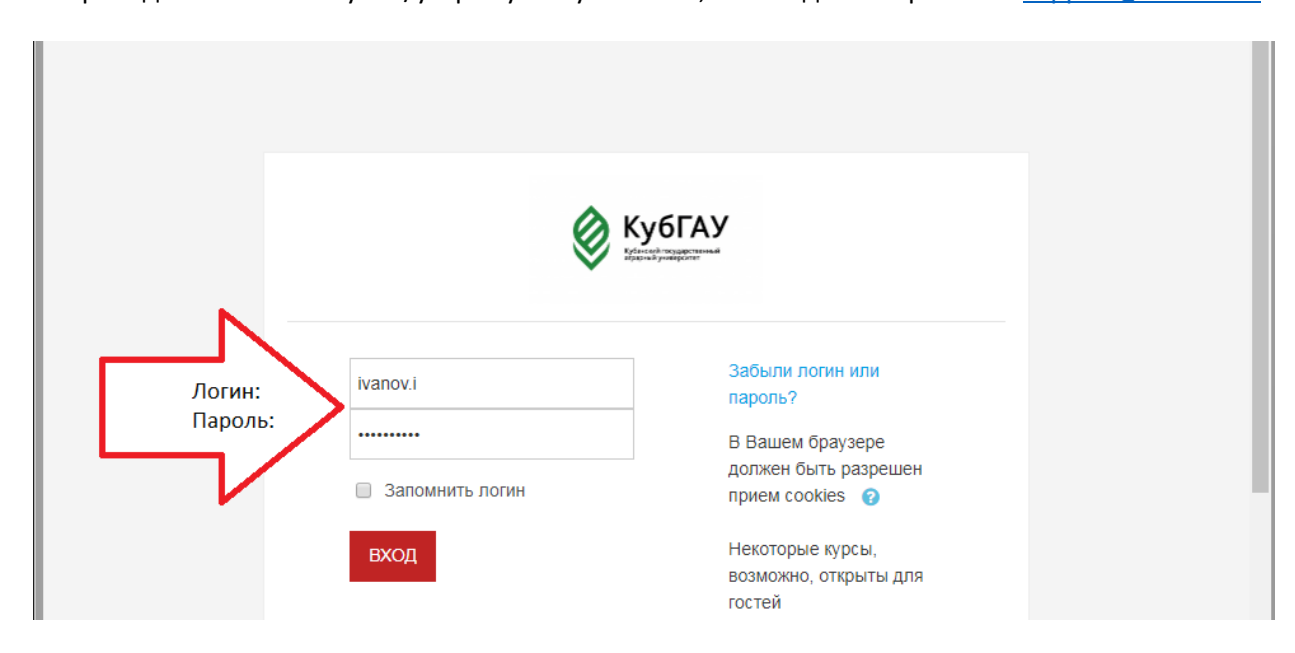

4. Если к доменной учетной записи не прикреплен e-mail, то при первом входе откроется профиль личного кабинета, для редактирования информации.

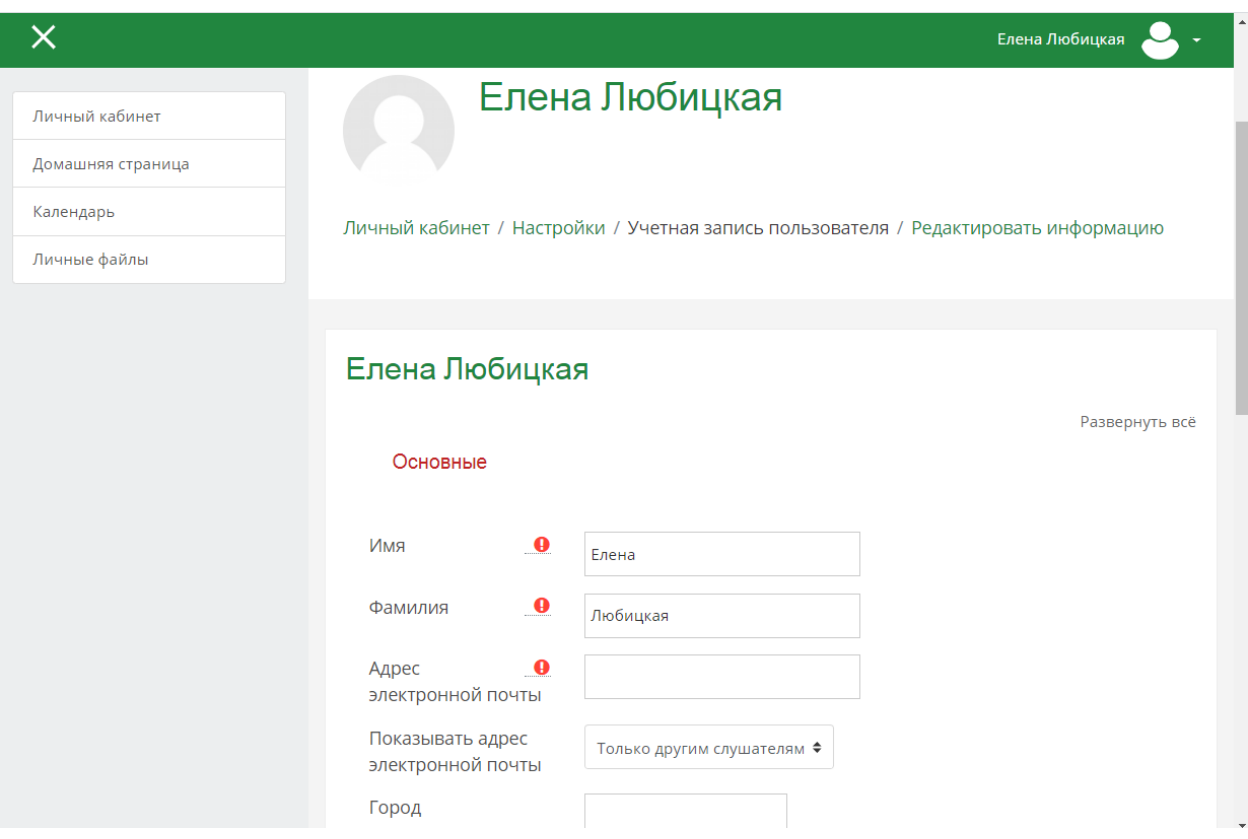

5. Необходимо заполнить поле «E-mail» и подтвердить нажав кнопку «Обновить профиль».

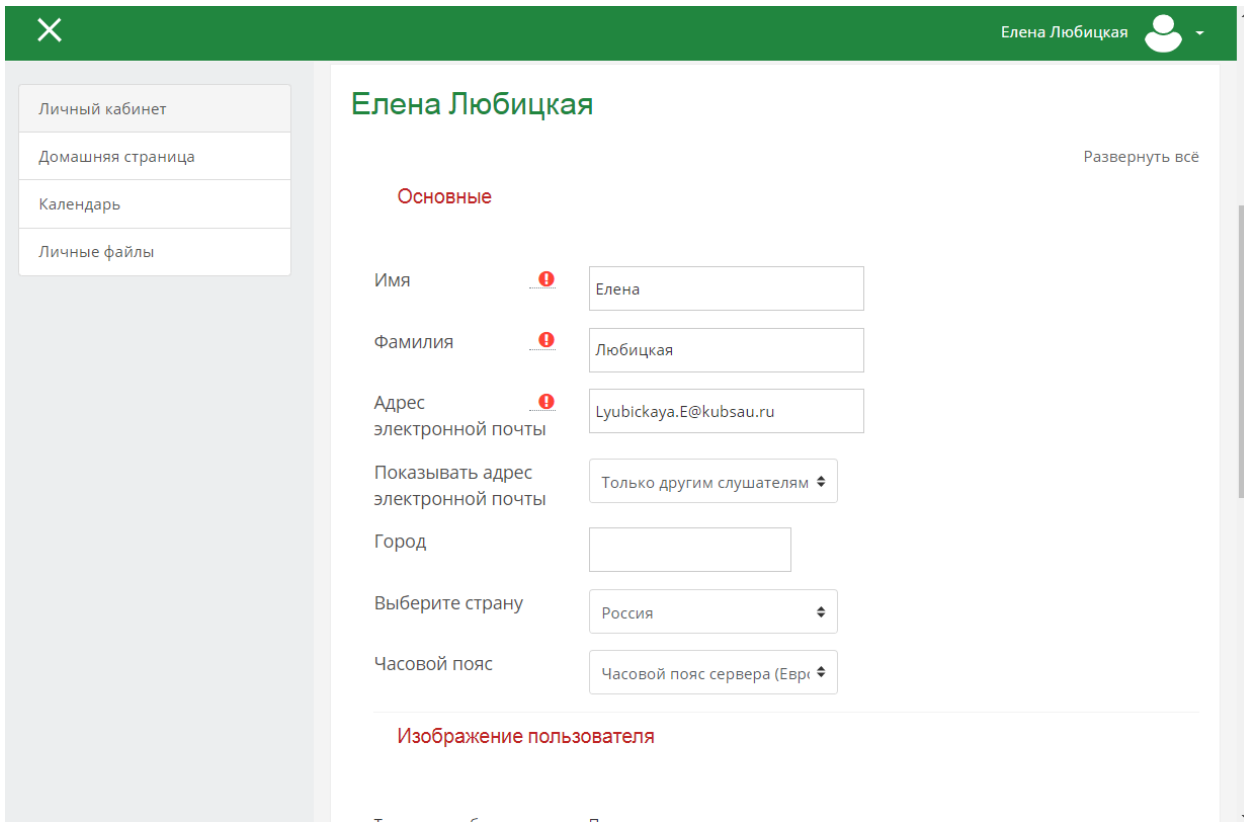

## Версия 2.0 (25.08.2020г.)

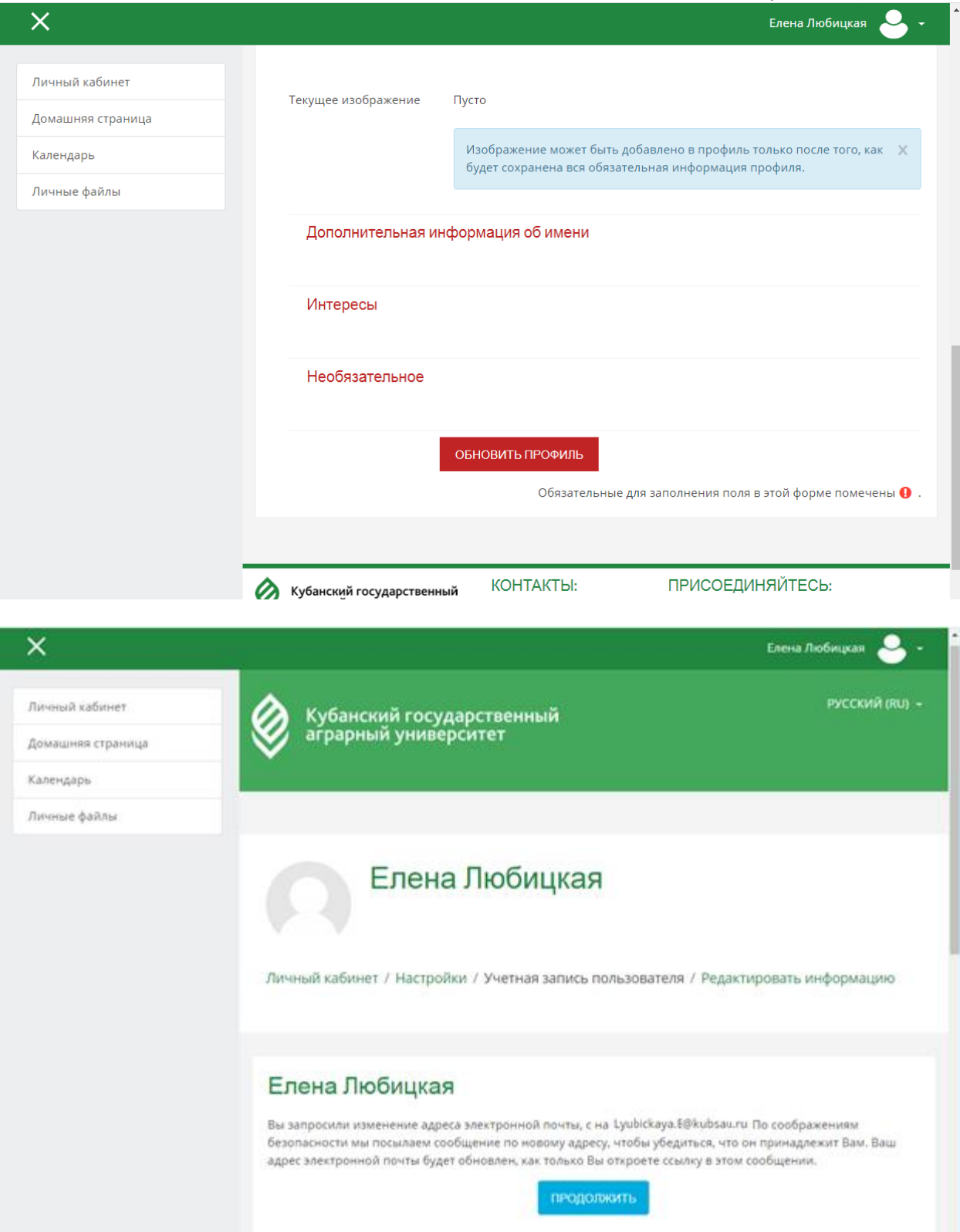

- 6. Войдите в почту, которую указали в Учетной записи пользователя.
- 7. На указанный адрес электронной почты придет автоматическое письмо от СДО для подтверждения адреса электронной почты. Нажмите на ссылку в письме для подтверждения.

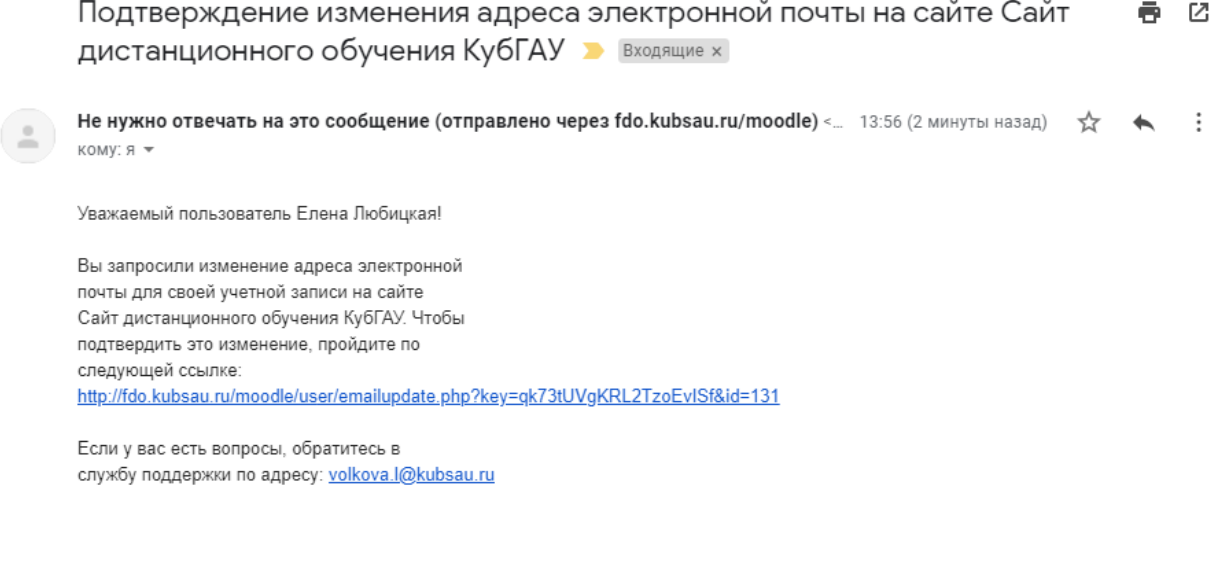

8. В профиле пользователя появится сообщение об успешном изменении e-mail:

• Переслать

• Ответить

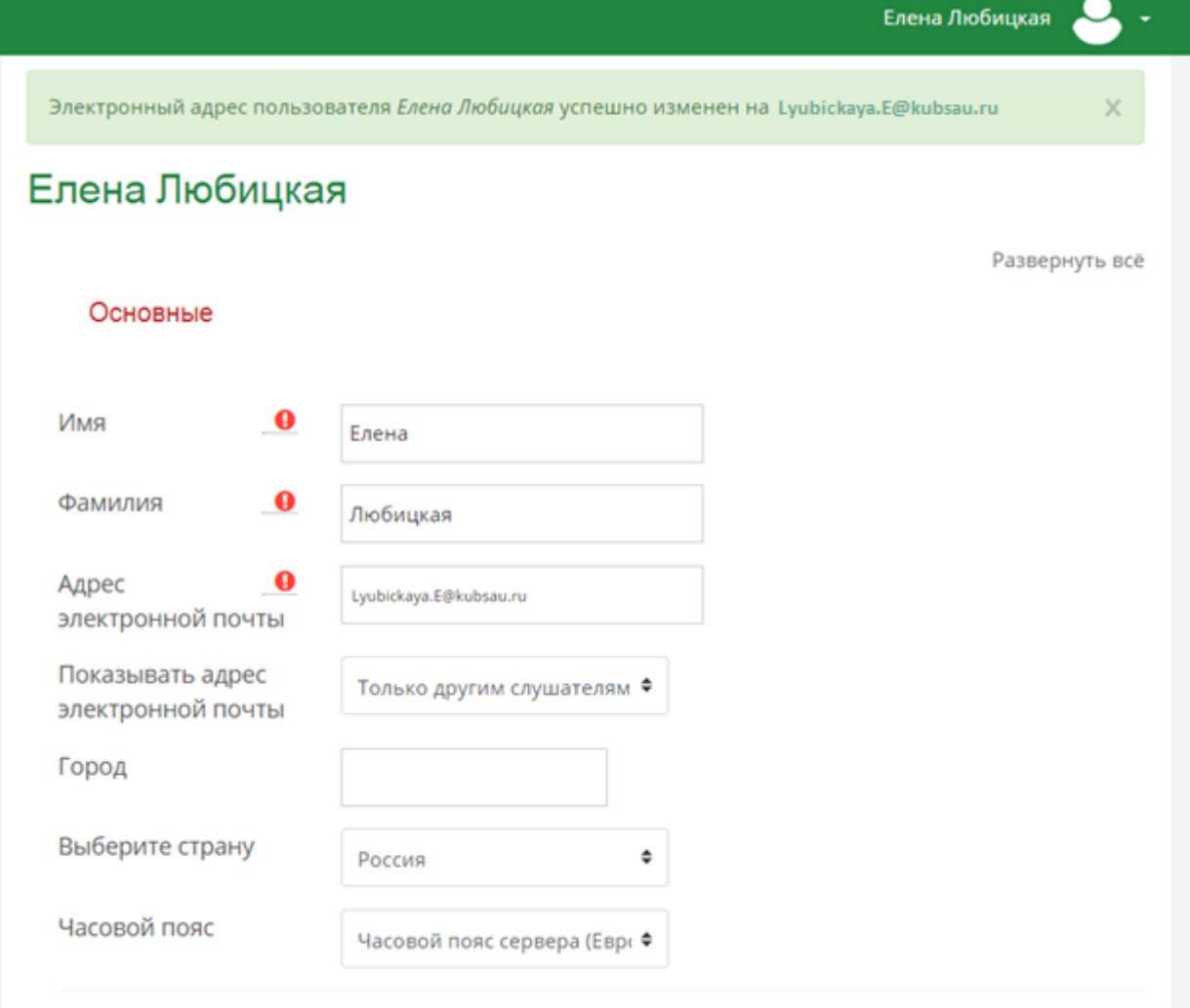

Изображение пользователя

9. Если к доменной учетной записи e-mail прикреплен, то вы попадете на «Домашнюю страницу» сайта СДО.

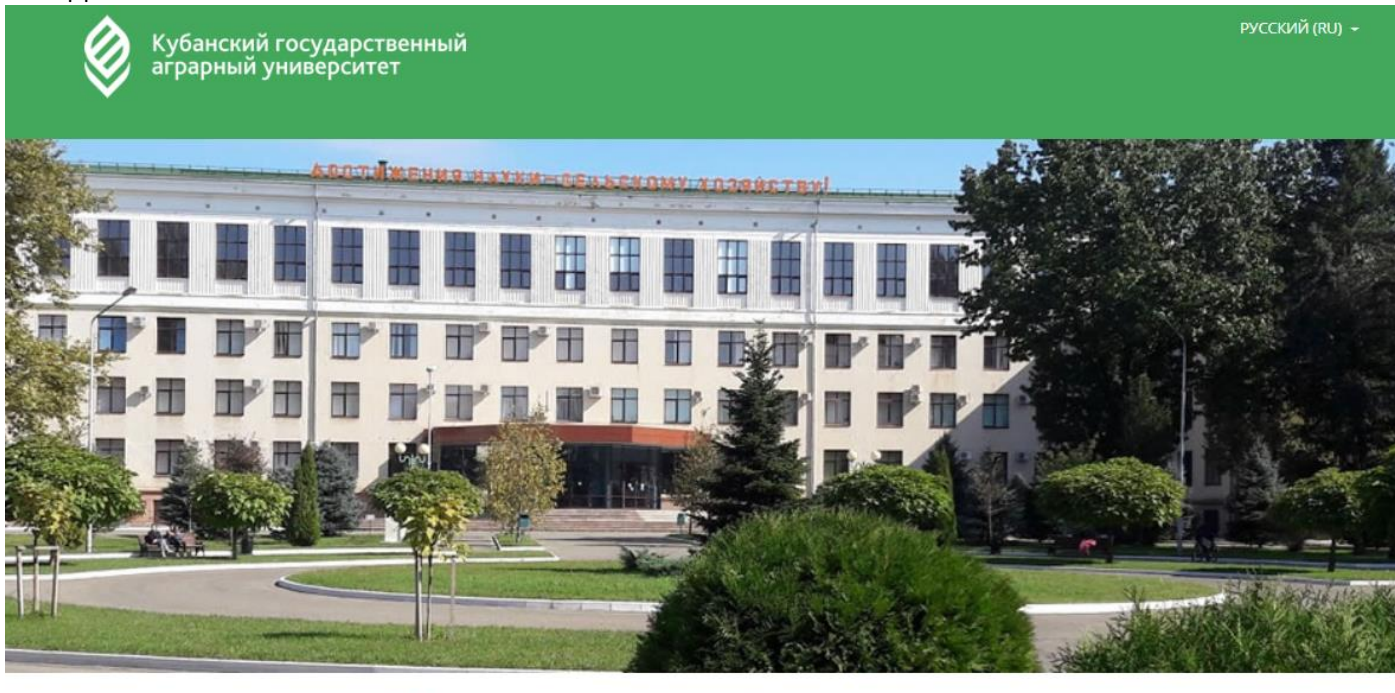

#### Кубанский государственный аграрный университет

Более чем 17 000 студентов из 57 стран мира, 17 факультетов, 84 кафедры, 2500 сотрудников и современный студенческий комплекс с хорошо развитой инфраструктурой. Кубанский государственный аграрный университет является лучшим и крупнейшим аграрным университетом России. Кубанский ГАУ занимает 174 га, включая наш ботанический сад.

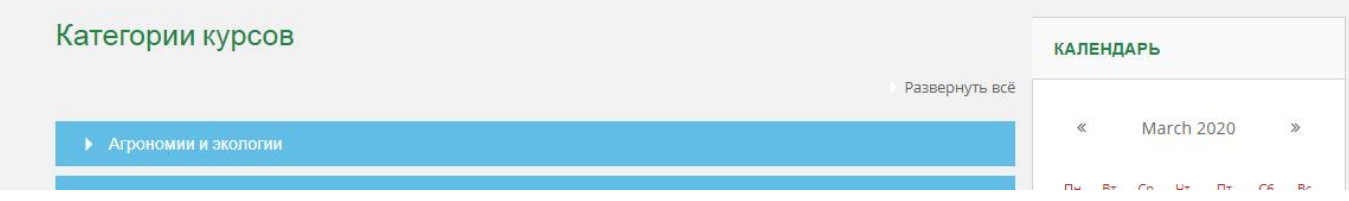

После успешной авторизации преподавателей, ЦИТ распределит всех по курсам (дисциплинам), у преподавателей появится на Домашней странице список доступных для редактирования курсов.